## **Памятка для обучающегося**

## **при работе с электронным дневником ИС «Виртуальная школа»**

При создании урока учитель имеет возможность прикрепить информационный файл (справочный материал, презентацию), а также файл с индивидуальным заданием конкретному обучающемуся.

При этом в электронных дневниках обучающихся возникает изображение дискеты, при нажатии на которое будет открыт нужный файл (на рисунке файл прикреплен к уроку информатики).

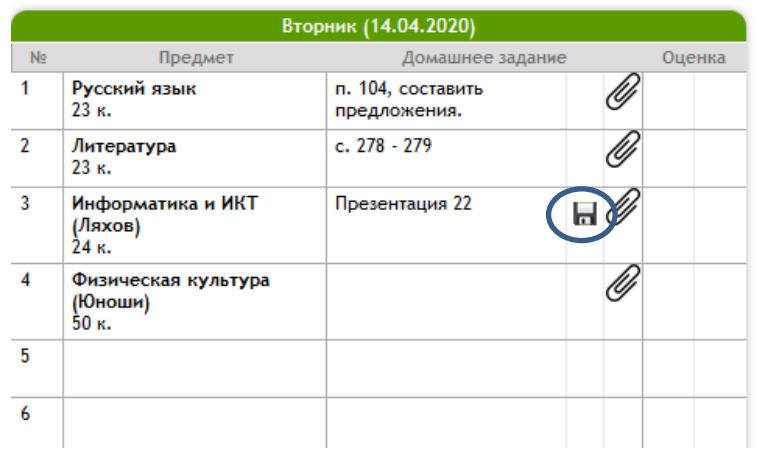

## **Теперь свежие новости.**

**В виртуальной школе запущена возможность отсылки обучающимися выполненных заданий** (обратная связь) посредством их электронного дневника. На рисунке сверху видно, что возле каждого урока, кроме информационного файла (дискета), появилась **скрепочка.**

При нажатии на нее обучающийся прикрепляет файл своего ответа (рисунок, текст…) через кнопку «Обзор»

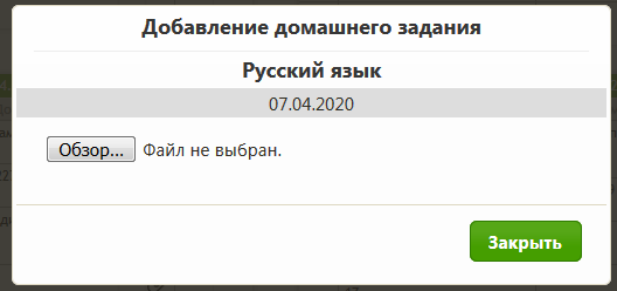

При этом изображение скрепки в дневнике обучающегося станет подсвеченным, что информирует об отправке им домашнего задания.

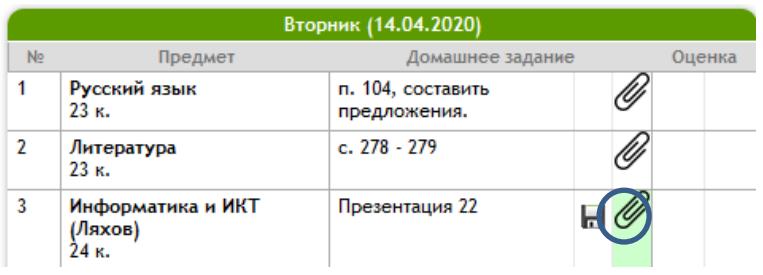

ВНИМАНИЕ: отсылать можно файлы любого типа (скрины, тексты и т.д.). Имя файла должно быть коротким и не содержать многоточий, скобок и других знаков. Желательно переименовывать файлы по дате выполнения (например, **1204**)

Напоминаю, что для обучающихся существует мобильная версия приложения (ссылка на главной странице сайта vsopen.ru). Для учителей такой версии нет.